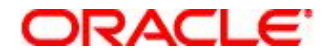

*Integrating Siebel 8.0 Applications*

# **Module 4: Integration Objects**

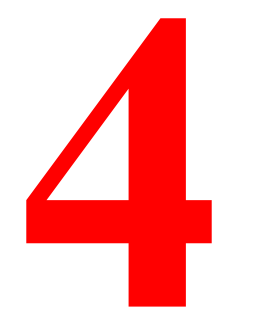

Copyright © 2007, Oracle. All rights reserved.

### ראפר

## **Module Objectives**

After completing this module you should be able to:

- $\Box$  Explain the role of internal and external integration objects
- $\Box$  Create an internal integration object
- □ Create an external integration object based on an XML schema definition (XSD)

Why you need to know:

 $\Box$  Integration objects provide the templates for importing and exporting data from a Siebel application

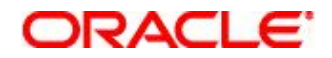

### **Integration Object**

- Defines the structure of data being exchanged between a Siebel and an external application
- Is used as a template to create memory-resident instances of data for processing by business services

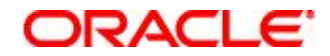

### **Integration Object Continued**

- Is designed to represent hierarchical data structures
- Consists of multiple integration components
	- $\Box$  Each integration component consists of multiple integration component fields

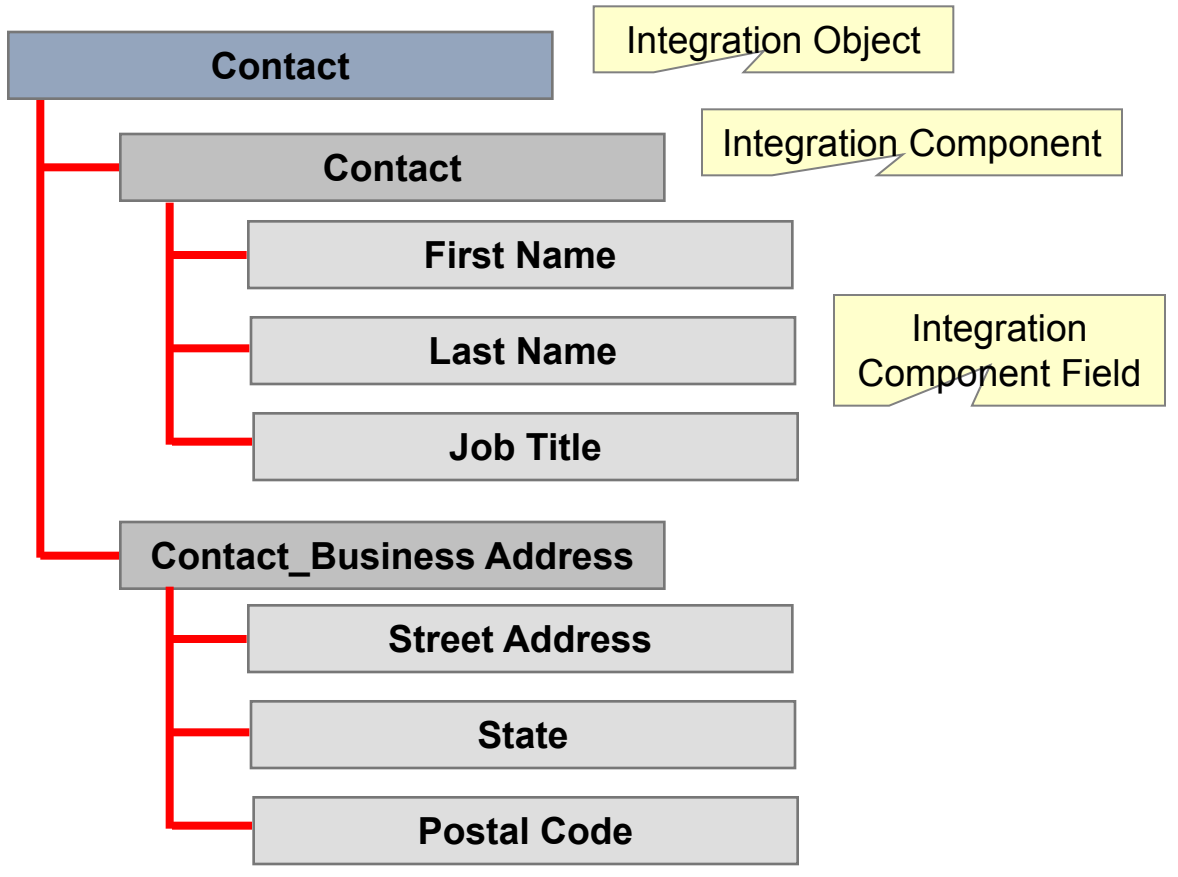

Copyright © 2007, Oracle. All rights reserved. 4 of 28

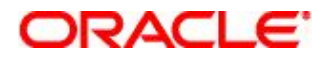

### **Types of Integration Objects**

- Internal integration object
	- $\Box$  Specifies the structure of the data extracted from or inserted into the Siebel application
- External integration object
	- $\Box$  Specifies the structure of the data that is transported between the Siebel and the external application
	- $\Box$  Is required only when the external application is not able to handle data in Siebel format ("Siebel data")
		- Additional processing is required within the Siebel application to convert the integration object instance

### ORACI E'

### **Internal Integration Object**

- Represents a subset of a Siebel business object
	- Integration components represent business components
	- Integration component fields represent business component fields

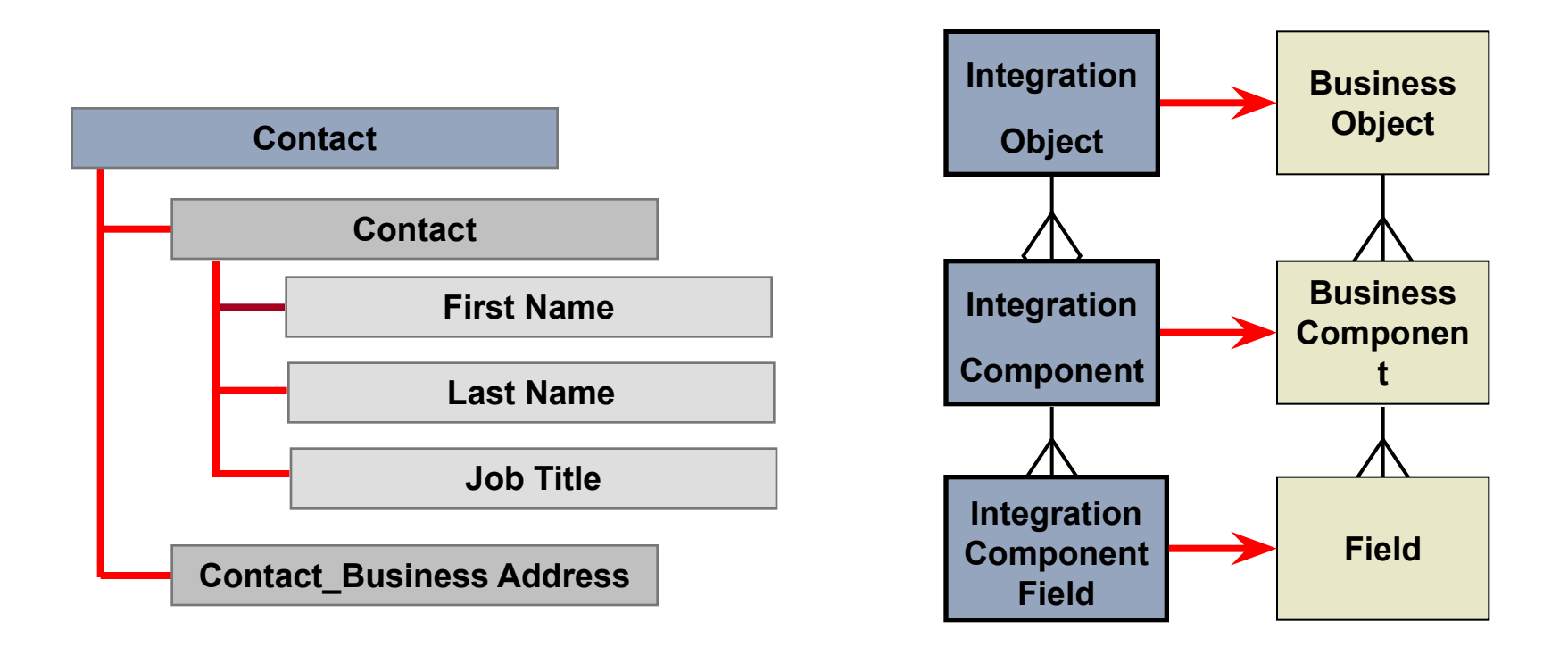

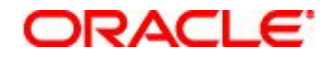

### **Integration Components**

- An integration object includes the following:
	- $\Box$  One parent integration component corresponding to the primary business component in a business object
	- □ Zero or more child integration components corresponding to other business components in the business object

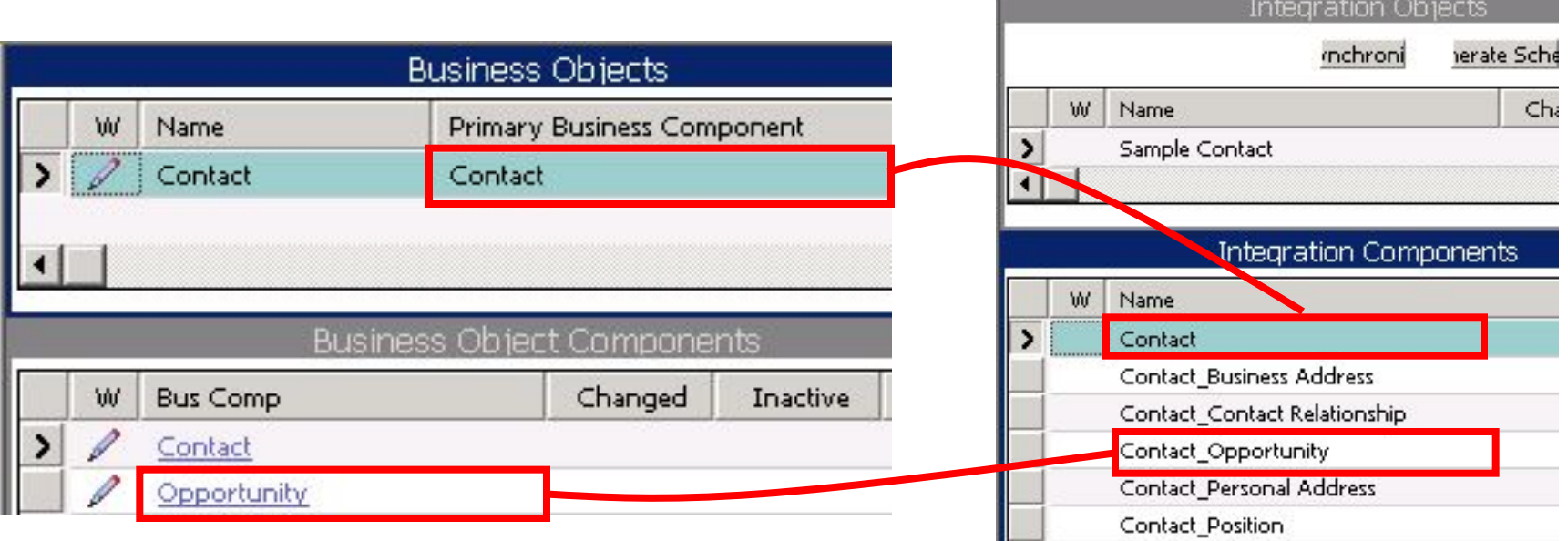

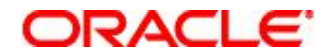

### **Integration Components Continued**

■ In addition, a child integration component represents the business component for each MVG in the primary and child business components

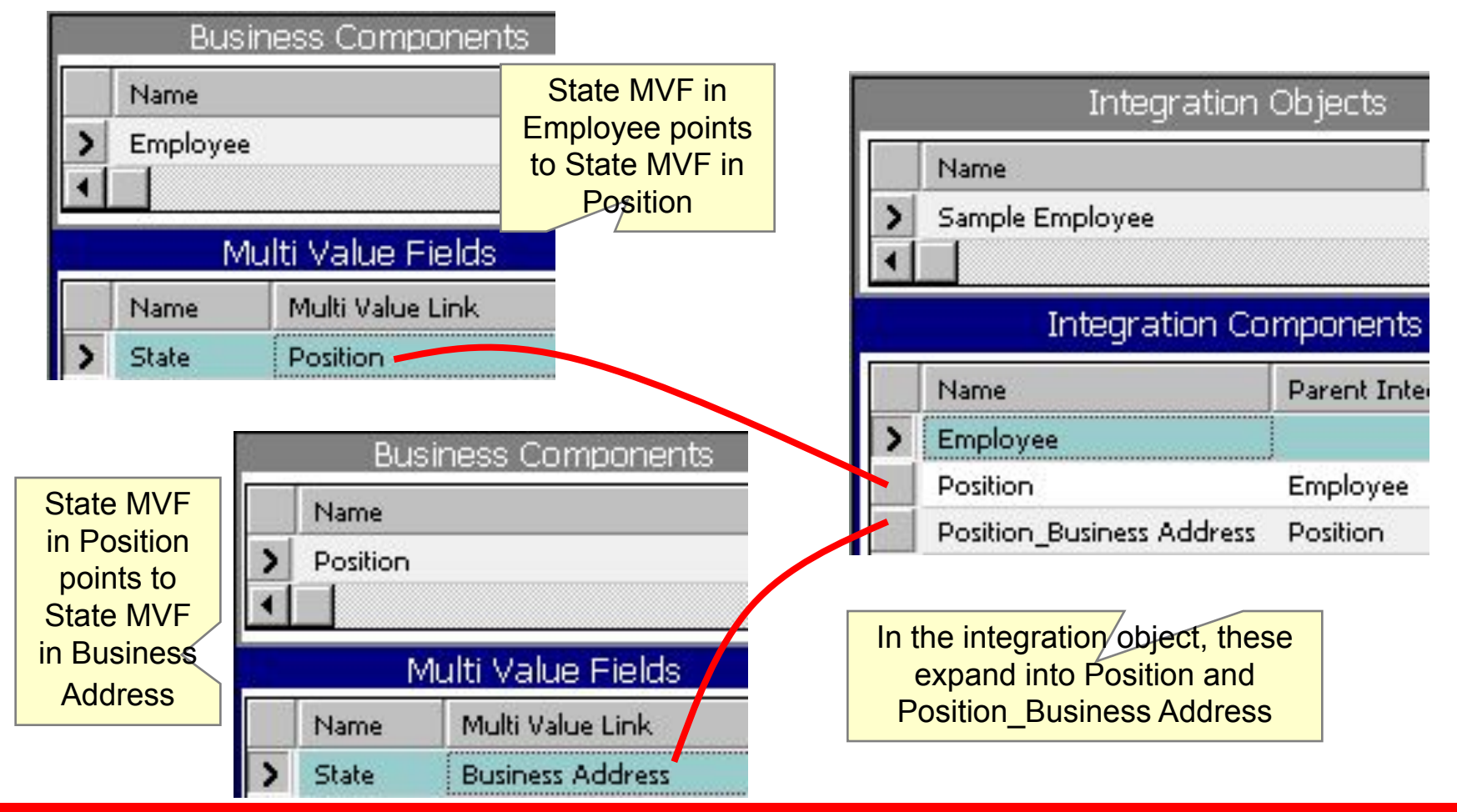

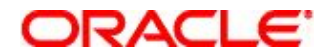

### **Integration Component Key**

- Is a field or set of fields that uniquely identify a record being exchanged
- Is based on user keys for the tables referenced by the business components
- Is constructed by the Integration Object Wizard

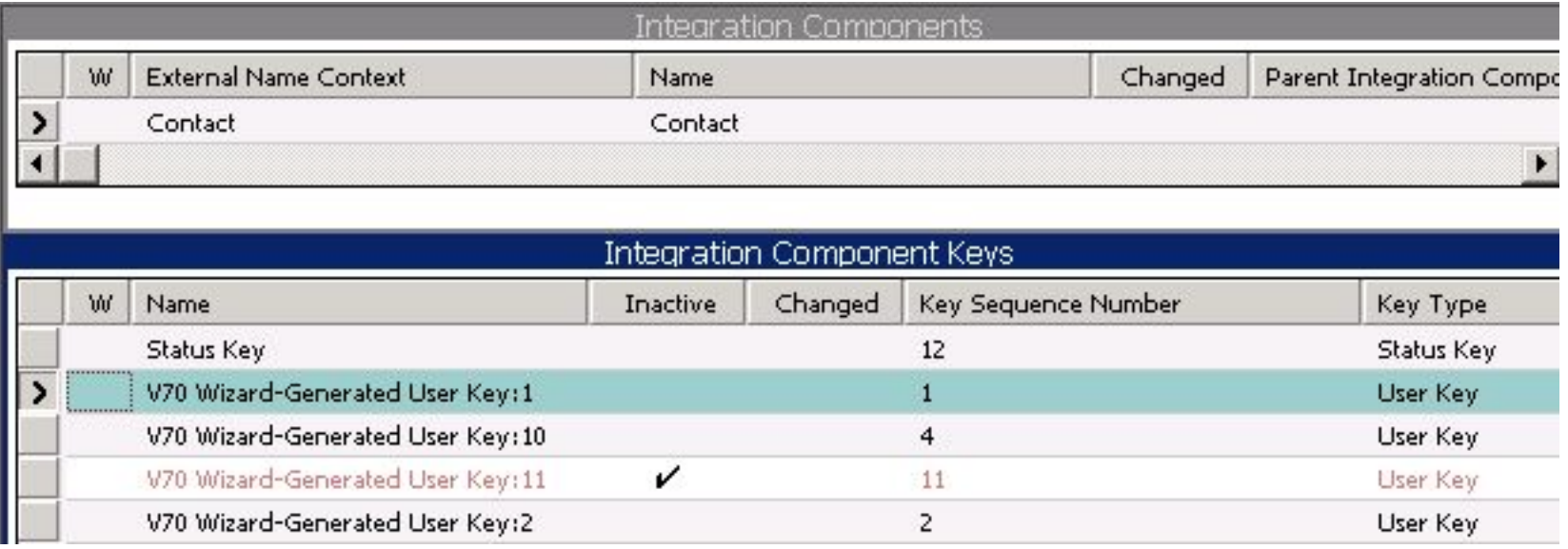

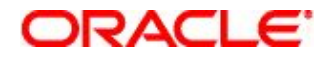

## **Status Key**

- Is a special type of integration component key that is used to return the result of an operation, such as insert or update
	- $\Box$  Type is Status Key
	- $\Box$  Can be used to indicate:
		- Success or failure of an operation
		- Actual operation performed (for example during an upsert)
		- ROW ID for a newly created record
	- $\Box$  Integration component key fields specify data to be returned when status is requested

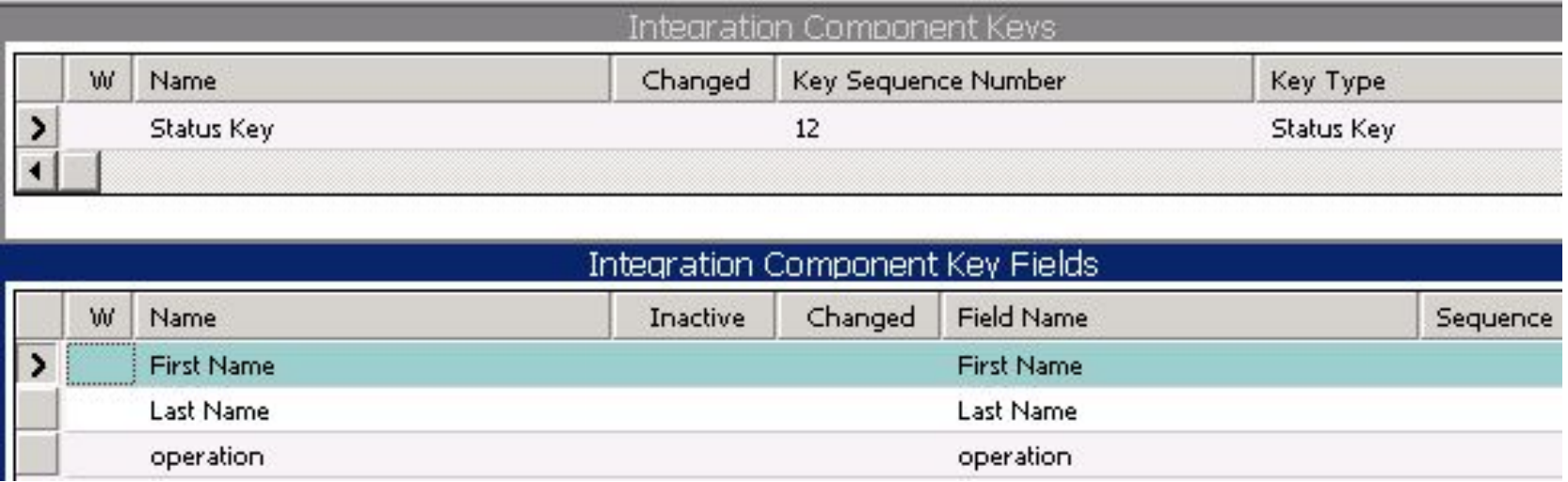

Copyright © 2007, Oracle. All rights reserved. 10 of 28 and 2007 to 10 of 28 and 2007 to 10 of 28

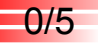

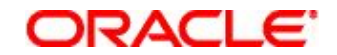

### **Creating an Internal Integration Object**

- 1. Identify the Siebel Data to Be Exchanged
- 2. Specify the Business Object
- 3. Select the Integration Components
- 4. Inactivate Unneeded Integration Component Fields
- 5. Inactivate Unneeded Integration Component Keys

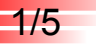

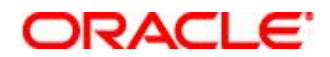

## **1. Identify the Siebel Data to Be Exchanged**

- Identify the data in the Siebel UI to integrate
	- Determine the underlying Siebel business objects, business components, and fields

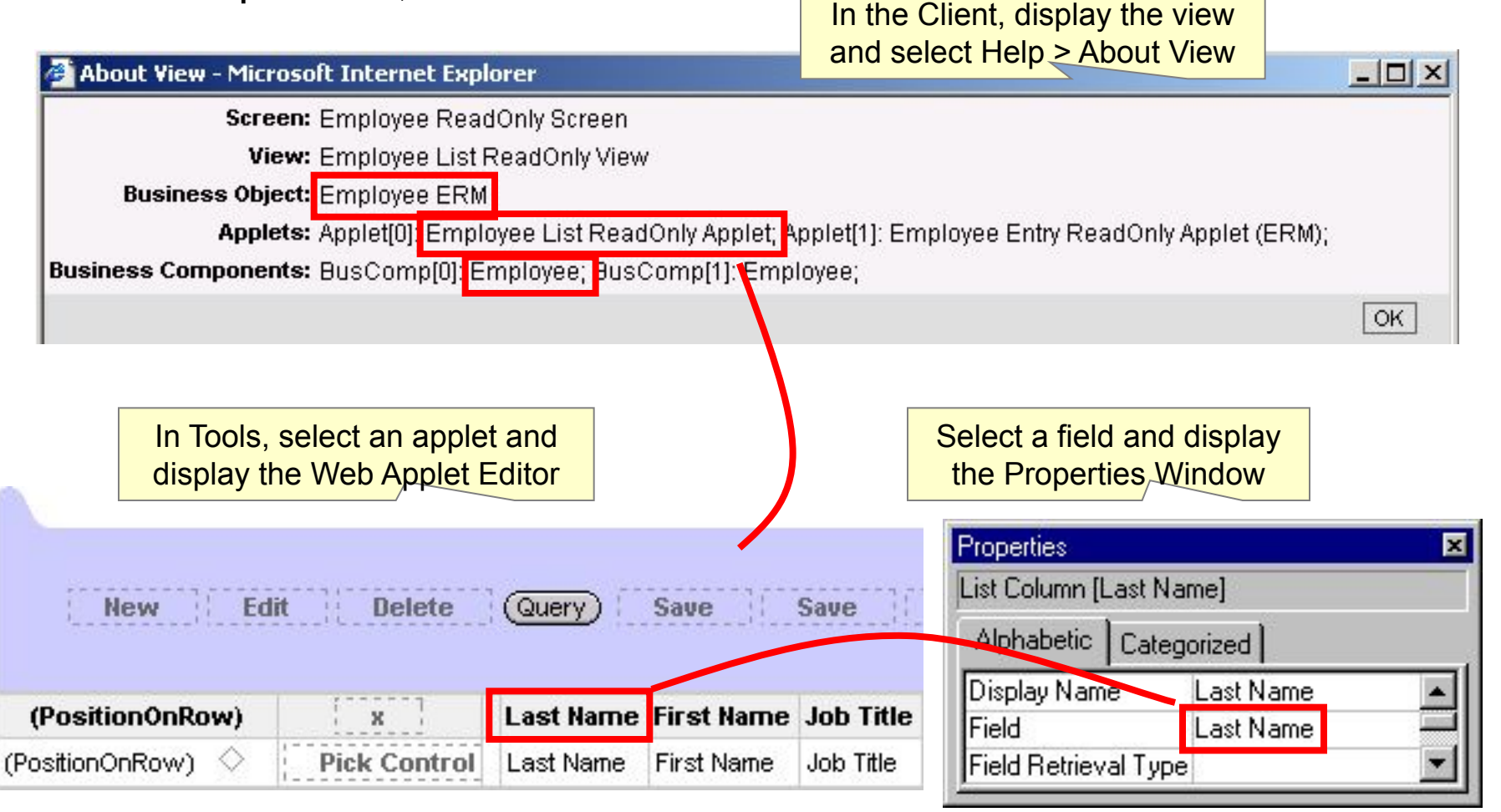

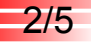

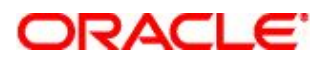

## **2. Specify the Business Object**

- Use the Integration Object Builder to create an integration object based on a Siebel business object
	- □ Select the EAI Siebel Wizard business service

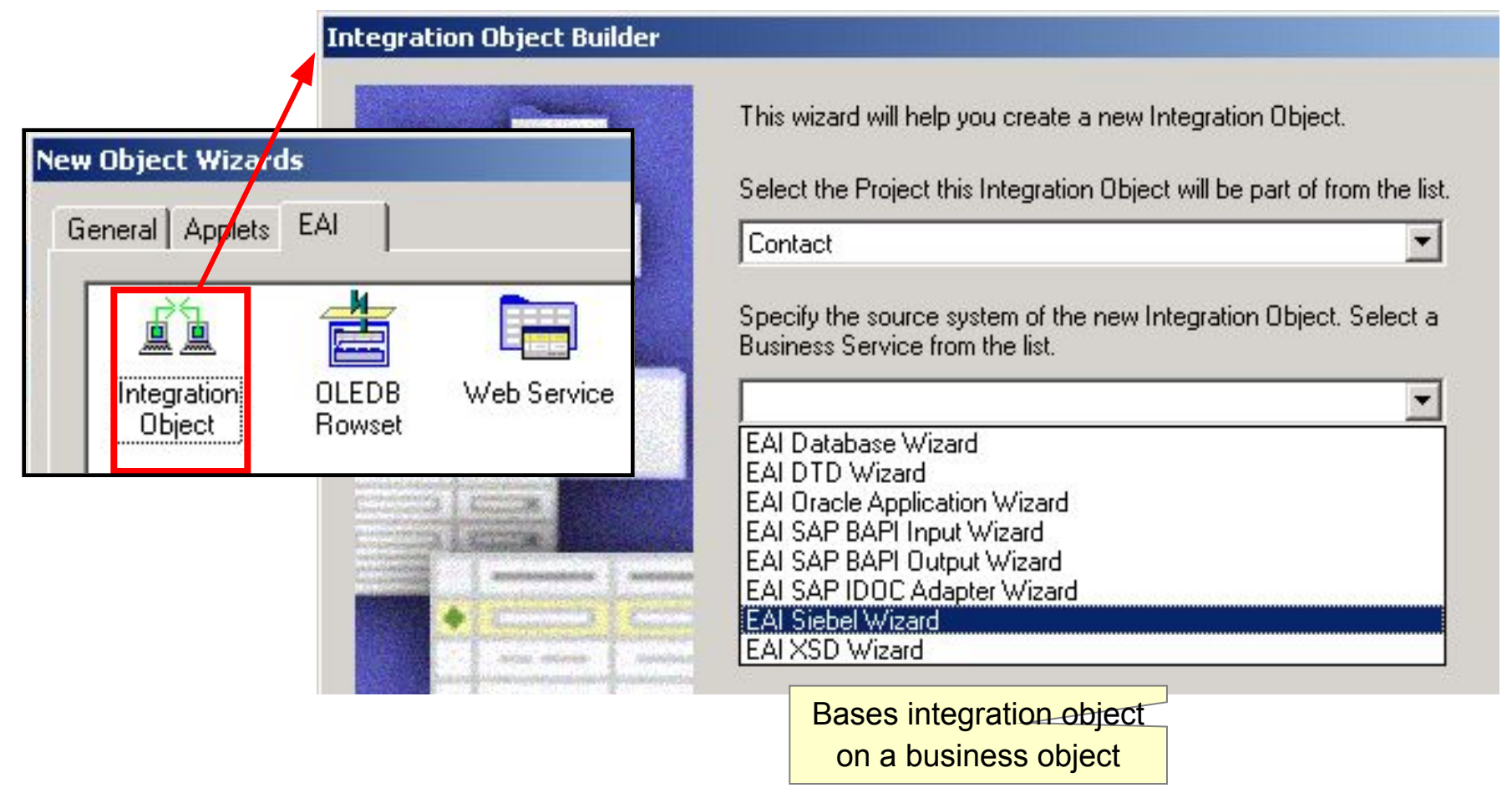

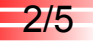

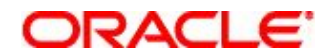

## **2. Specify the Business Object Continued**

- Select the business object
- Provide a name for the integration object

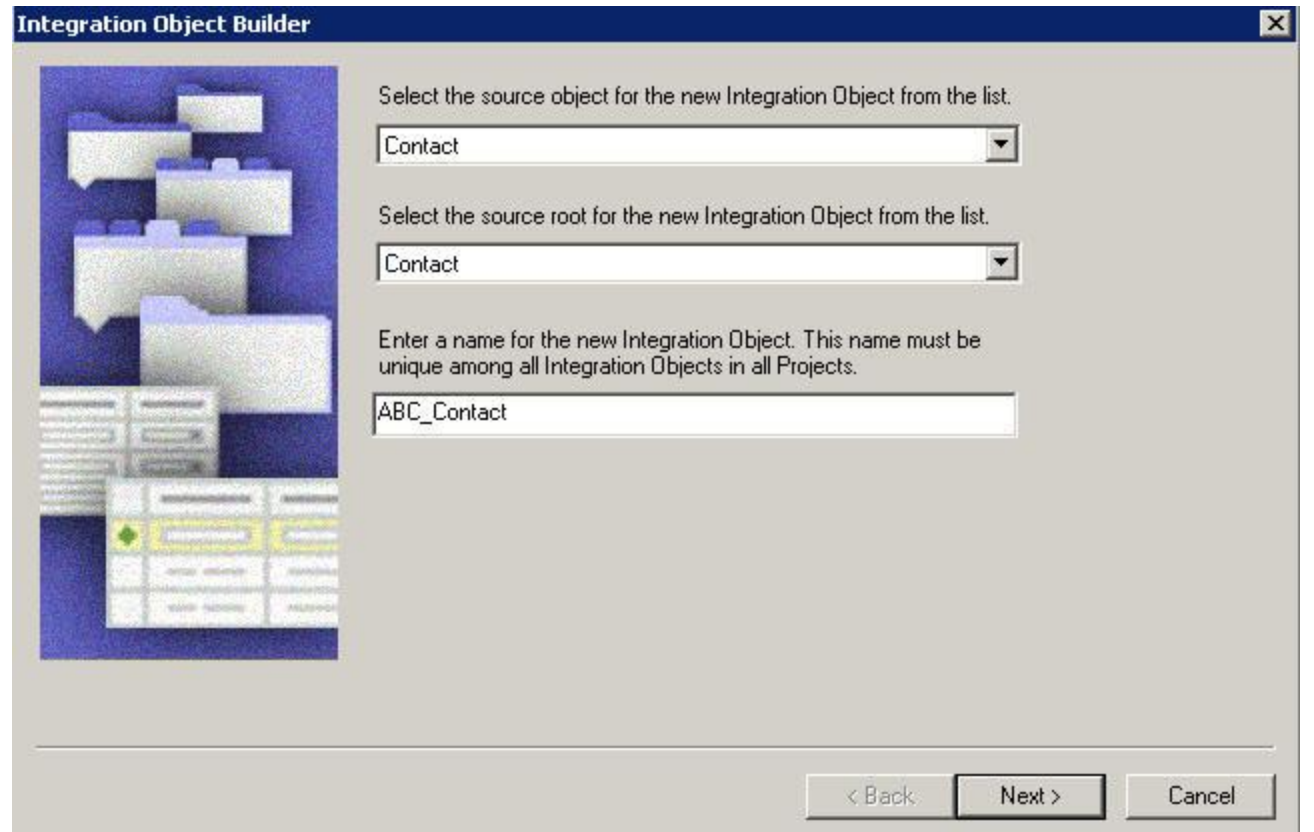

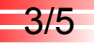

### ORACL E'

 $\vert x \vert$ 

## **3. Select the Integration Components**

Select components to include in the integration object

#### **Integration Object Builder - Choose Integration Components**

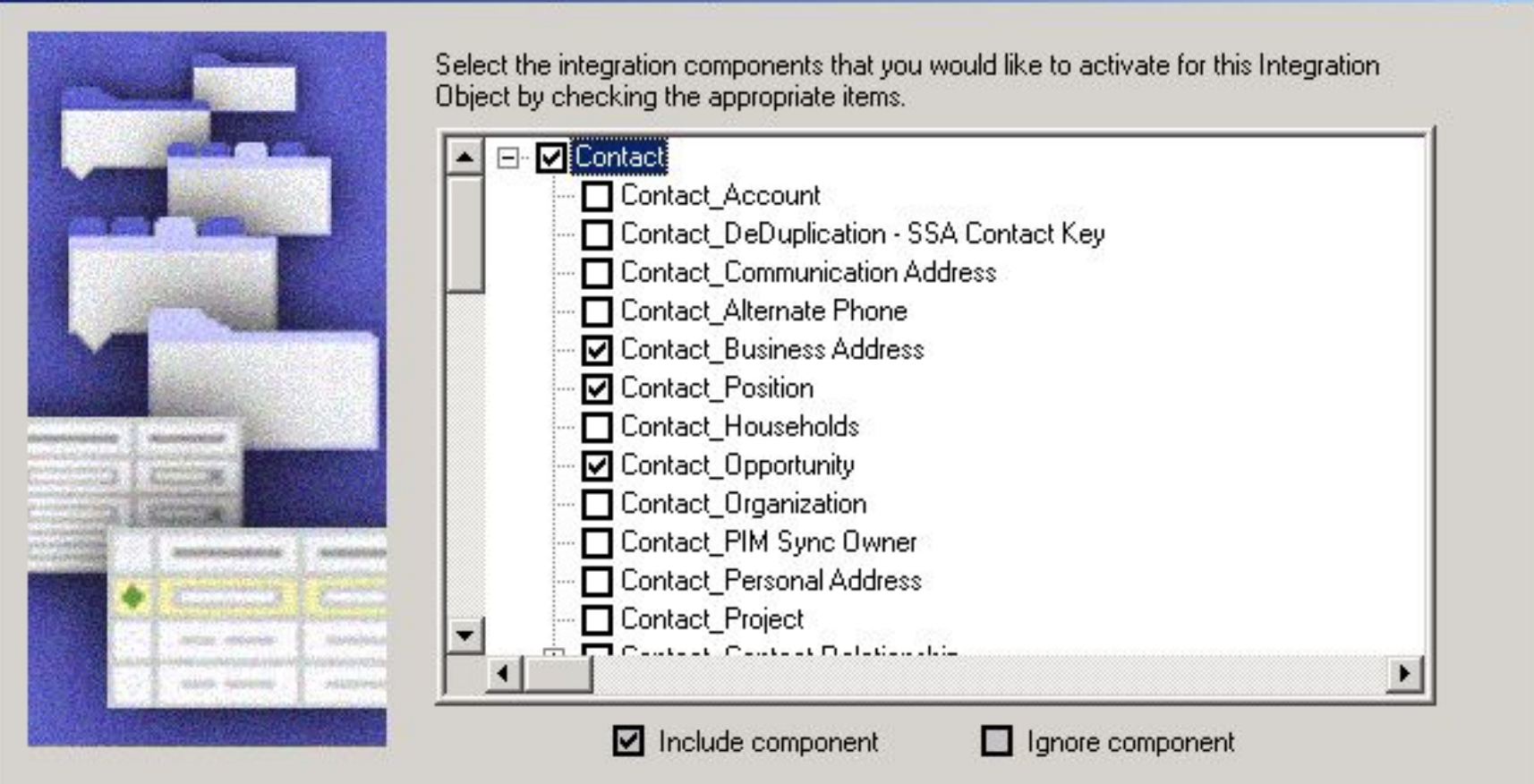

## **3. Select the Integration Components Continued**

- Review messages about fields made inactive
- Click Finish to configure the integration object

#### **Integration Object Builder**  $\vert x \vert$ The following messages have been created during processing: Field 'Calculated Account Id' in Business Component 'Contact' has been linactivated, because it's a calculated field. Non-required user key column 'ADDR' NUM' in table 'S' ADDR' ORG' is not | mapped to any field in the business component 'Business Address'. Thus, user key V77 Wizard-Generated User Key:1' for integration component 'Contact\_Business' Address' may not be complete. Non-required user key column 'LOC' in table 'S \_ORG \_EXT' is not mapped to any | field in the business component 'Position'. Thus, user key 'V77 Wizard-Generated | User Key:2' for integration component 'Contact' Position' may not be complete. Field 'Fax Address' in Business Component 'Contact' has been inactivated.  $\,$  because it's a calculated field.  $\,$ Field 'Full Name' in Business Component 'Contact' has been inactivated, because | lit's a calculated field. Field 'Full Name For Outlook' in Business Component 'Contact' has been |  $\,$ inactivated. because it's a calculated field. $\,$ Field 'Full Name For Outlook ENU' in Business Component 'Contact' has been linactivated, because it's a calculated field. Field 'Full Name For Outlook JPN' in Business Component 'Contact' has been | inactivated, because it's a calculated field.

3/5

ורבר

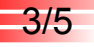

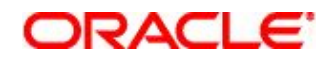

### **3. Select the Integration Components Continued**

- Integration Object Wizard:
	- □ Finds all links, business components, and underlying tables
	- $\Box$  Identifies all business component fields that map to user keys in tables
	- $\Box$  Creates integration component user keys based on those fields
	- $\Box$  Notes any key columns that are not exposed in a business component
	- Creates calculated fields as integration component fields, but marks them inactive
		- Such fields cannot be updated

### **4. Inactivate Unneeded Integration Component Fields** 4/5

- Set unneeded fields to inactive in each integration component to improve performance
- Do not delete unneeded fields—deleted fields become active when the business object is upgraded

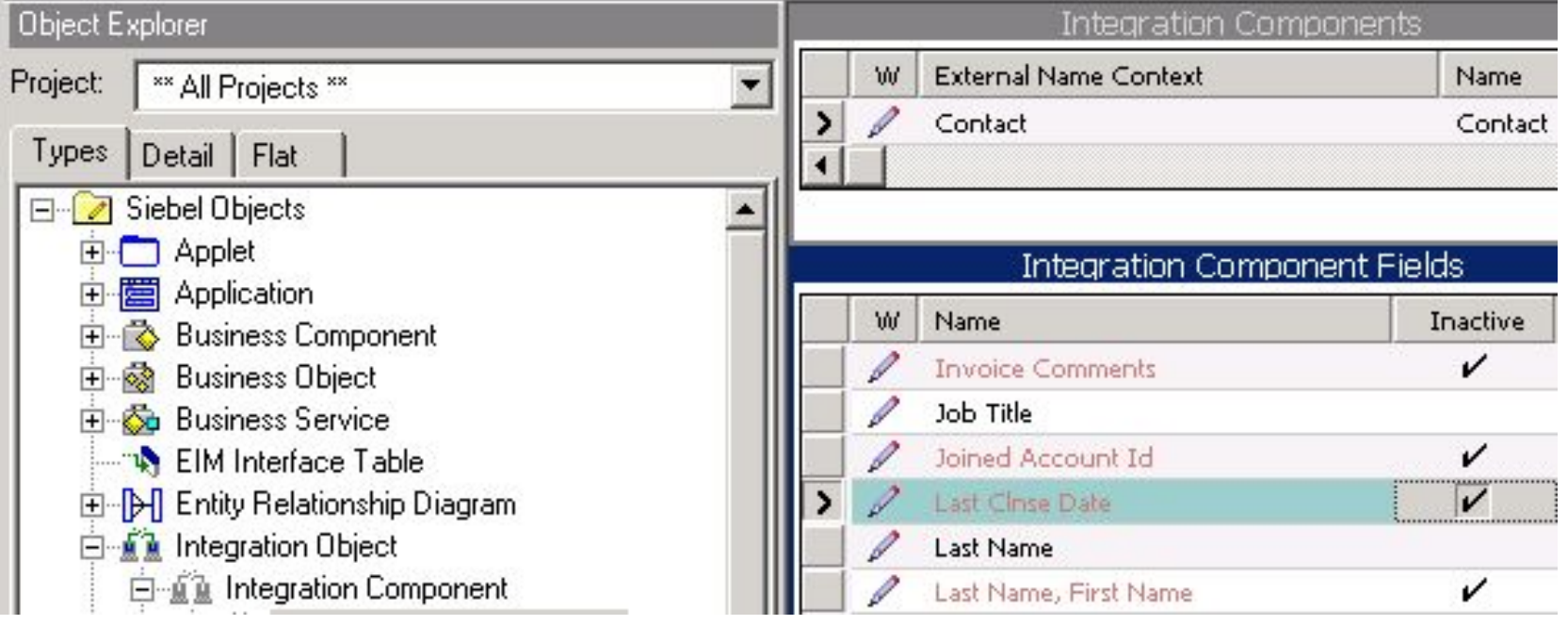

Field will not be included in the integration object

### **5. Inactivate Unneeded Integration Component Keys** 5/5

- Make sure that the fields in the integration component keys are consistent with the component fields
	- $\Box$  Inactivate unneeded key fields in each integration component
	- $\Box$  Inactivate a key itself if it has no active fields

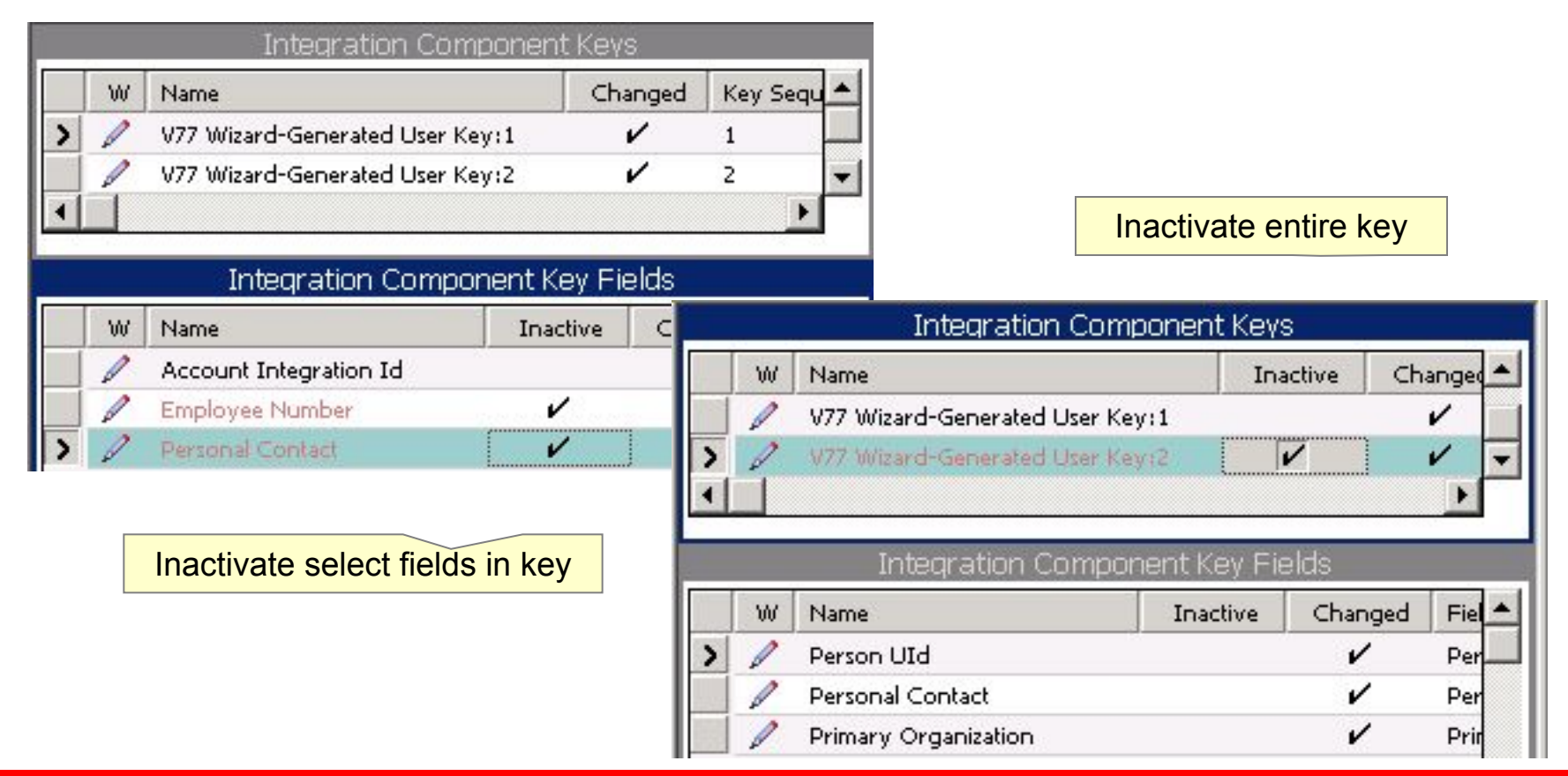

### ראכור

## **Synchronizing Integration Objects**

- When business objects are modified or updated, it is necessary to make sure the integration object is still consistent
	- $\Box$  If business object changes are minor, click Synchronize to update the integration object
		- Example: adding a new single value field
	- $\Box$  If business object changes are extensive, delete and recreate the integration object
		- Example: creating a new MVG

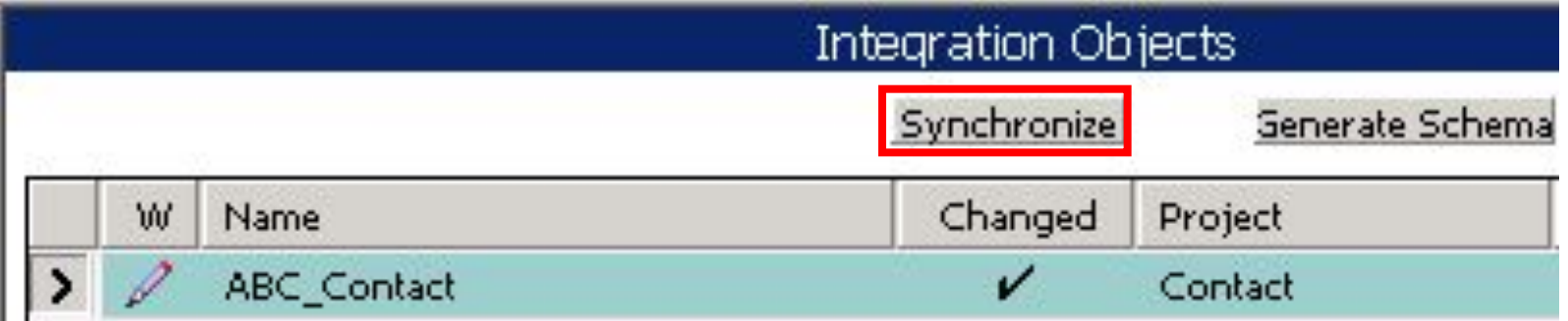

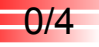

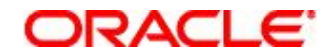

### **Creating an External Integration Object**

1. Obtain a Schema of the External Data

2. Create the External Integration Object

3. Select Integration Components

4. Verify the Integration Object

# **1. Obtain a Schema of the External Data**

- Use the schema if published by the external application
- Alternatively, create a file containing a sample XML file received/sent by the external application
	- □ Use a third-party XML utility to generate the schema as an XSD

```
<?xml version="1.0" encoding="windows-1252" ?>
<xsd:schema xmlns:xsd="http://www.w3.org/2001/XMLSchema"
           xmlns="http://www.0U.org"
            targetNamespace="http://www.0U.org"
           elementFormDefault="qualified">
 <xsd:element name="Contact">
   <xsd:complexType>
     <xsd:sequence>
       <xsd:element name="name" type="xsd:string"/>
       <xsd:element name="title" type="xsd:string"/>
       <xsd:element name="email">
         <xsd:complexType>
           <xsd:simpleContent>
             <xsd:extension base="xsd:string"/>
           </xsd:simpleContent>
         </xsd:complexType>
       </xsd:element>
```
∋ ו⊃∆כור

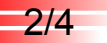

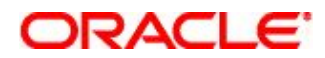

## **2. Create the External Integration Object**

- Use the Integration Object Builder to create an integration object
	- □ Select the EAI XSD Wizard or EAI DTD Wizard business service
	- Check *Simplify Integration Hierarchy* to create an integration object with leaf elements as fields
		- Otherwise, all leaf elements are converted to integration components

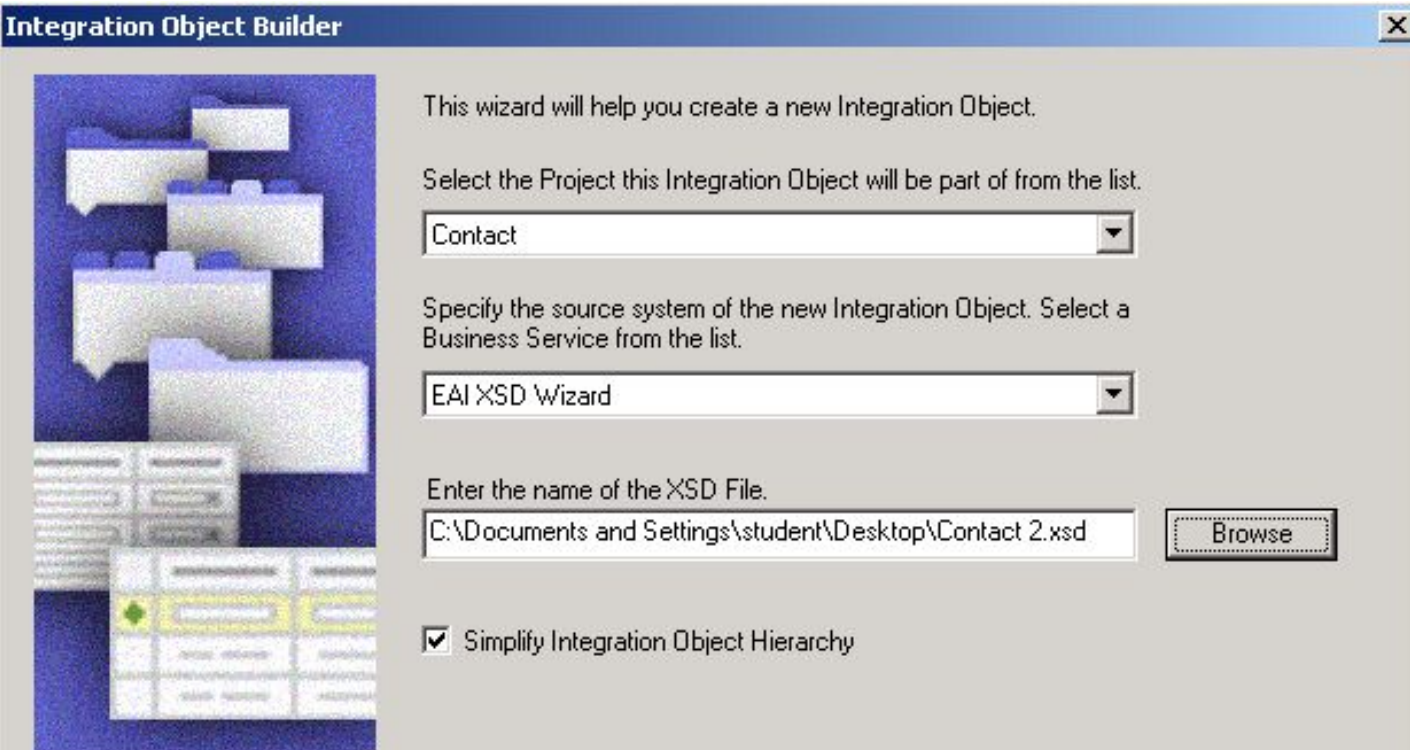

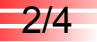

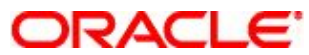

### **2. Create the External Integration Object Continued**

■ Specify the source object to serve as the root-level node

#### **Integration Object Builder**

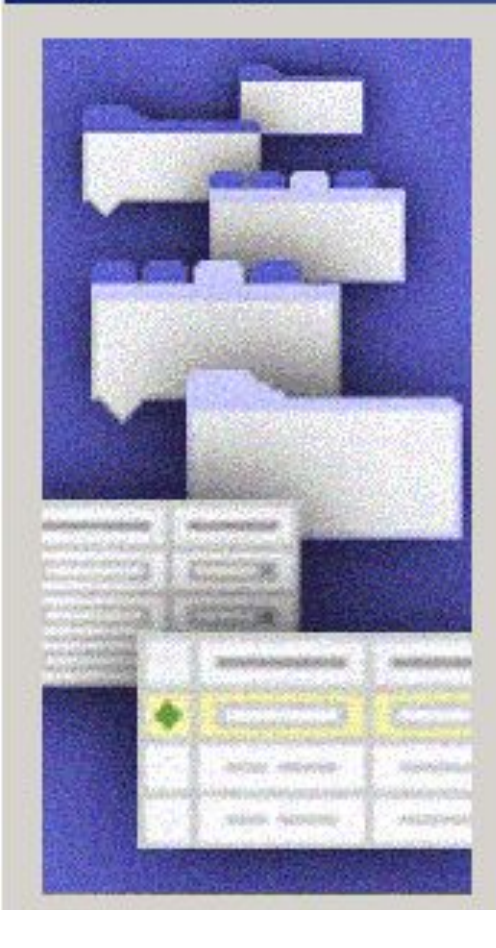

Select the source object for the new Integration Object from the list.

contact

Enter a name for the new Integration Object. This name must be unique among all Integration Objects in all Projects.

XYZ\_Contact

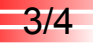

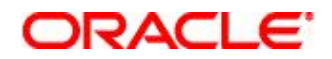

 $\vert x \vert$ 

### **3. Select Integration Components**

■ Select integration components

#### Integration Object Builder - Choose Integration Components

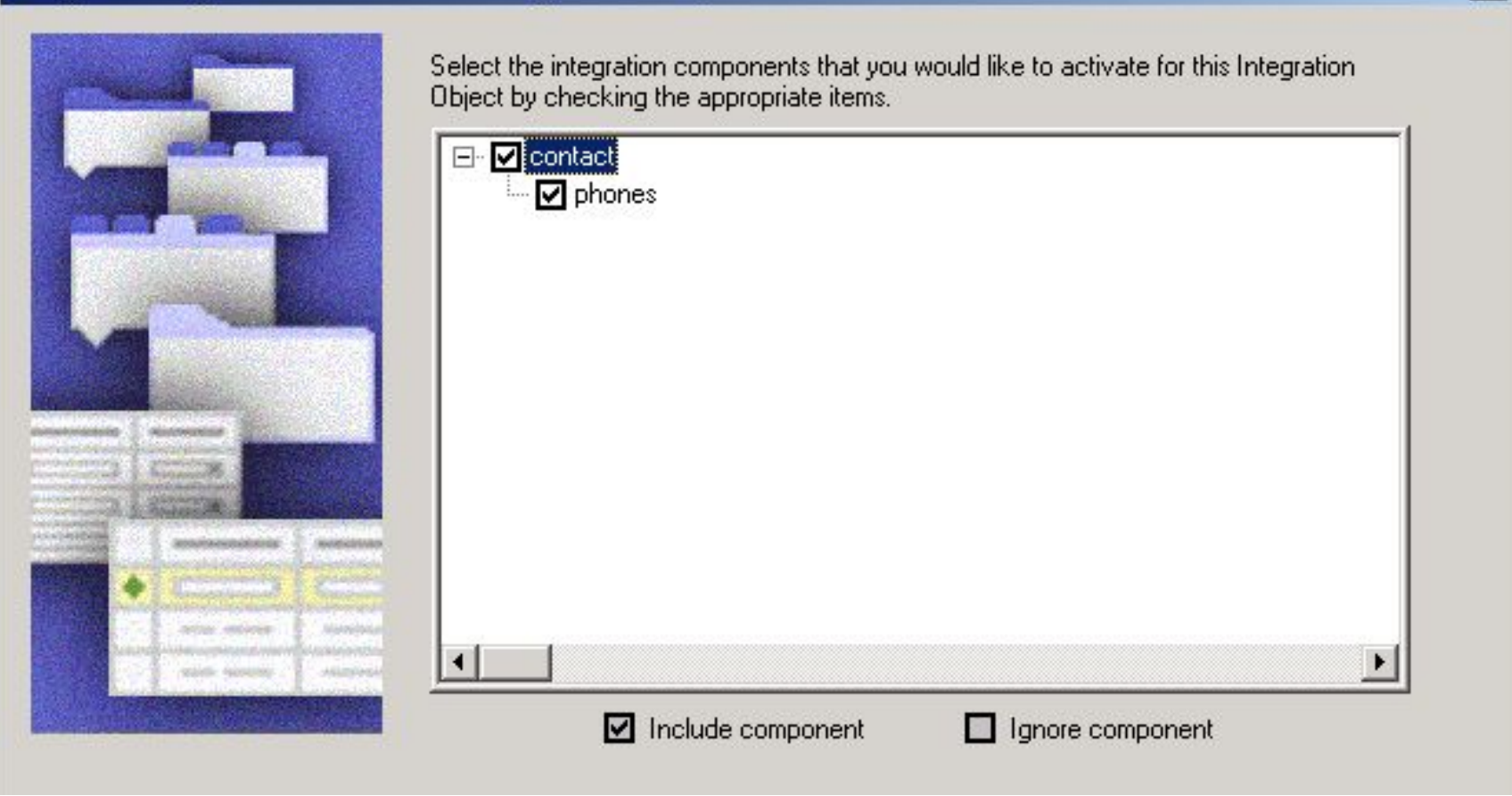

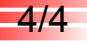

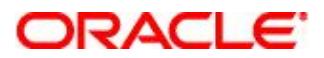

## **4. Verify the Integration Object**

- Examine the configured integration object that contains the desired components and fields
- Inactivate unneeded integration component fields as necessary

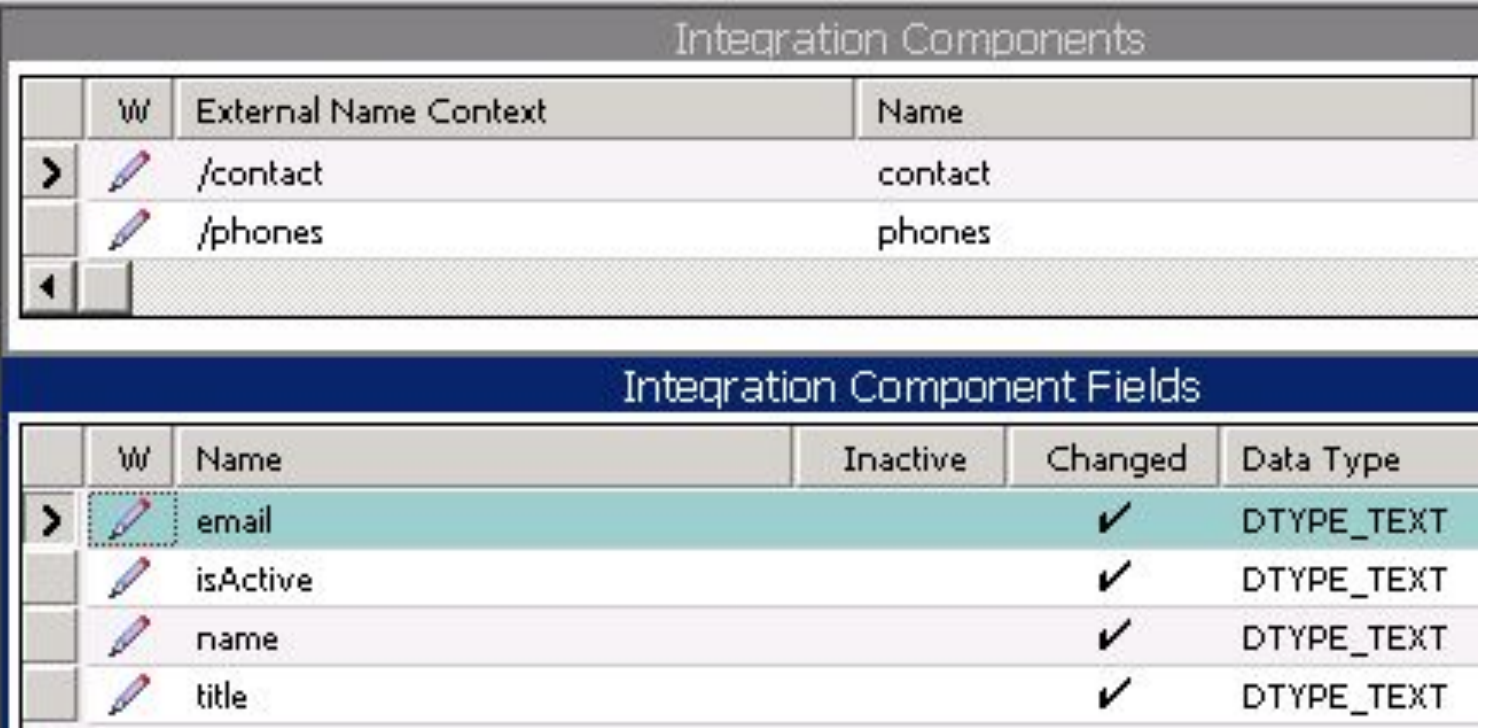

### ח בור

## **Module Highlights**

- Integration objects define the structure of data being exchanged between a Siebel and an external application
	- $\Box$  Integration objects are used as templates to create memory-resident instances of data for processing by business services
- Internal integration objects are a subset of Siebel business objects
- Use the Siebel Wizard to configure an internal integration object □ Requires inactivating multiple fields and user keys
- Use the EAI XSD Wizard to build an external integration object based on the schema associated with external data

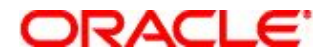

## **Lab**

- In the lab you will:
	- D Create an internal integration object
	- Create an external integration object based on an external .xsd file